## 技術ノート KGTN 2010040501

## 現 象

クライアント側にあるプリンタが GG 上で動作するアプリケーションの印刷ダイアログに表示されない.

## 説 明

サーバ側で以下の点を確認して下さい.

1) クラスタマネージャで次の項目が有効になっていますか? Server Options → Client Access で, Printers と Windows folder にチェックを入れます.

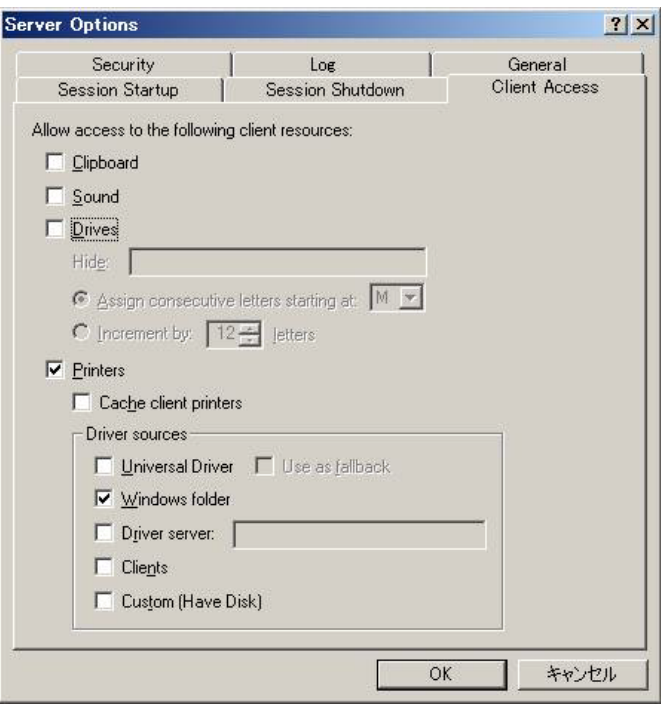

2) 使用したいプリンタのドライバがサーバ側にありますか? プリンタと FAX → ファイル → サーバーのプロ パティ → ドライバ で表示される 「インストールされたプリンタ ドライバ」 に該当するプリンタが無ければ, そのプリンタのドライバ (同機種の Windows Server 2003 用のドライバ) をインストールします.

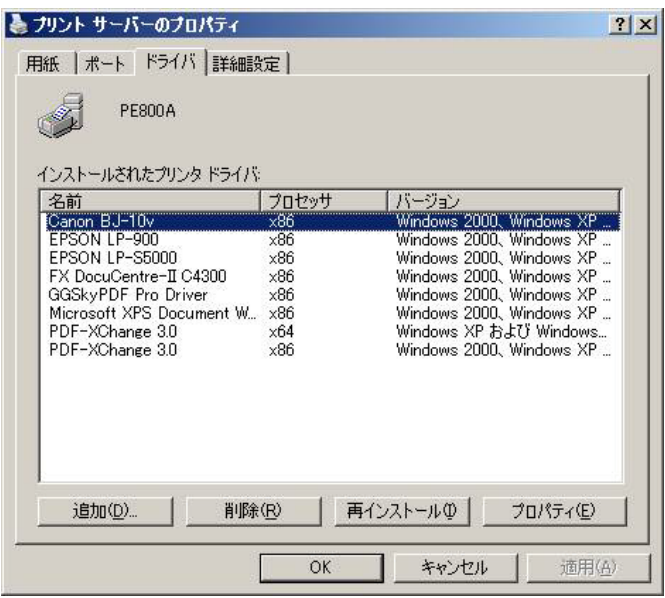

Last reviewed: Apr 05, 2010 Status: DRAFT Ref: NONE Copyright © 2010 kitASP Corporation